Einstellungen Duckersteuerung

# Einstellungen Duckersteuerung

#### Hauptseite > Kanzlei > Allgemeine Einstellungen > Einstellungen\_Duckersteuerung

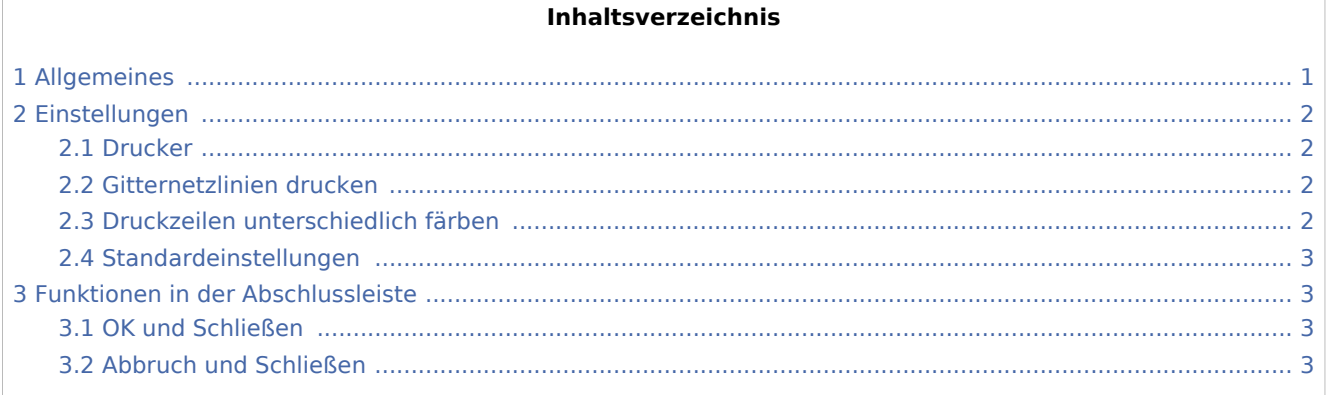

## <span id="page-0-0"></span>Allgemeines

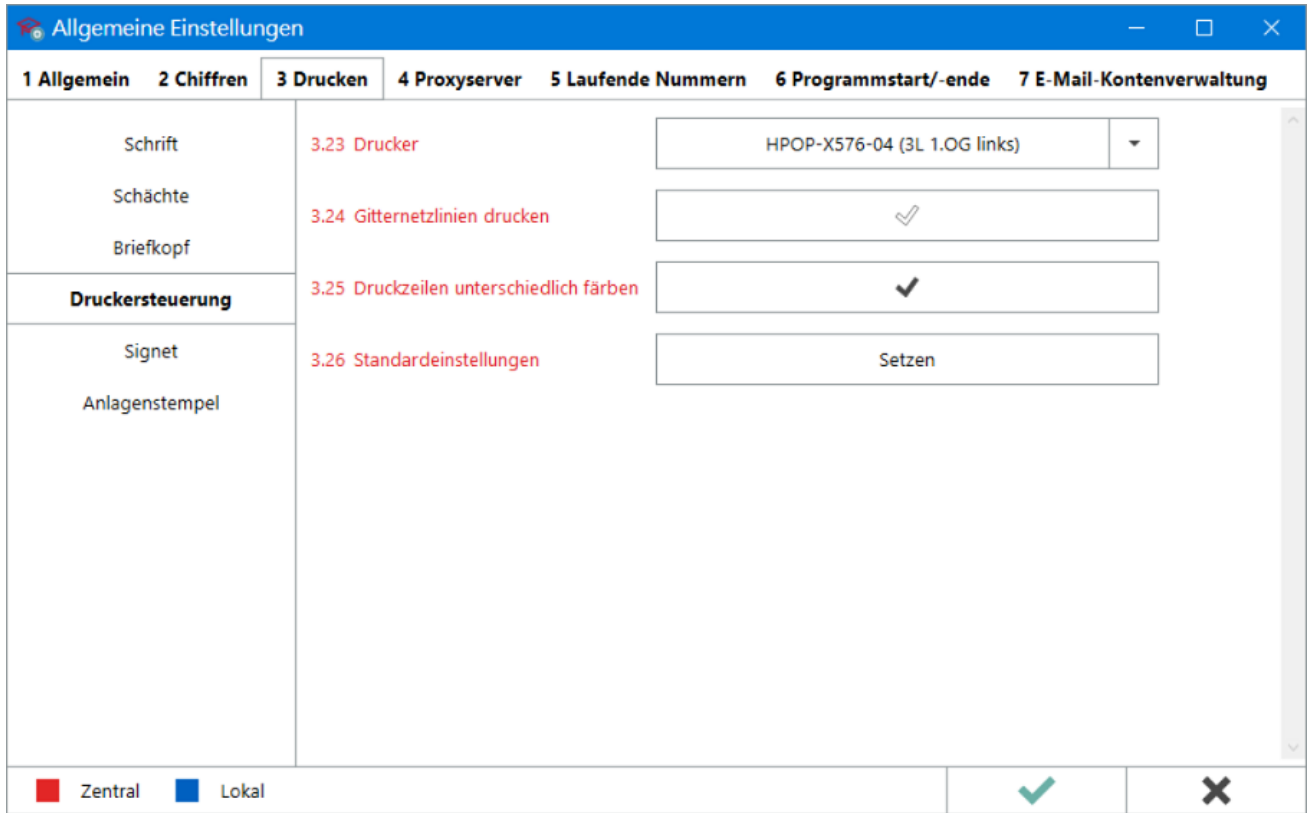

Einstellungen Duckersteuerung

In diesem Bereich kann der Drucker gespeichert werden, der standardmäßig in RA-MICRO genutzt oder als Standarddrucker vorgeschlagen werden soll. Außerdem kann das Druckbild von Tabellen und Listen angepasst werden.

### <span id="page-1-0"></span>Einstellungen

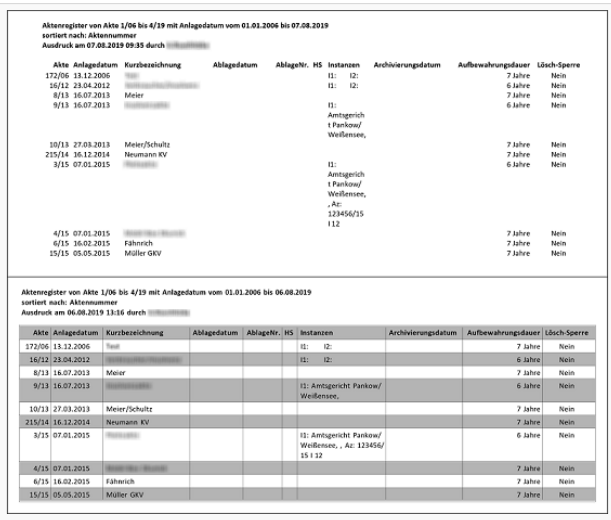

Vgl. Ausdruck Aktenregister ohne/mit Gitternetzlinien unnd Zeilenfärbung

#### <span id="page-1-1"></span>Drucker

Der hier ausgewählte Drucker wird in RA-MICRO als Standarddrucker genutzt bzw. in allen Auswahllisten für Drucker grundsätzlich vorgeschlagen.

Der unter dem Betriebssystem als Standard definierte Drucker wird in der Liste in blauer Schriftfarbe angezeigt.

#### <span id="page-1-2"></span>Gitternetzlinien drucken

Werden Listen oder Tabellen ausgedruckt, für die in den jeweiligen Programm-Modulen keine separaten Druckeigenschaften festgelegt werden können (z. B. [Aktenregister\)](https://onlinehilfen.ra-micro.de/index.php/Aktenregister), greift das Programm auf diese Einstellung zurück und druckt die Daten als Tabelle mit Gitternetzlinien aus.

#### <span id="page-1-3"></span>Druckzeilen unterschiedlich färben

Ist die Einstellung aktiv, werden die Zeilen in Tabellen und Listen, zu denen es in den jeweiligen Programm-Modul keine separaten Druckeinstellungen gibt (z. B. [Aktenregister\)](https://onlinehilfen.ra-micro.de/index.php/Aktenregister), für eine bessere Lesbarkeit abwechselnd in Weiß und in Grau gedruckt.

Einstellungen Duckersteuerung

## <span id="page-2-0"></span>Standardeinstellungen

Setzt die Einstellung mit einem Klick auf die Standardwerte (Einstellungen sind beide aktiv) zurück.

## <span id="page-2-1"></span>Funktionen in der Abschlussleiste

#### <span id="page-2-2"></span>OK und Schließen

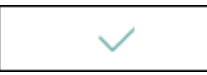

Die geänderten Einstellungen werden gespeichert und das Fenster wird geschlossen.

### <span id="page-2-3"></span>Abbruch und Schließen

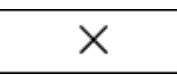

Die Einstellungen werden ohne Speicherung der Änderungen geschlossen.